## **Vea un video sobre la aplicación móvil OR PTC DCI para representantes de empleadores y consumidores**

Haga clic en la imagen de abajo para abrir el video. Para cambiar el idioma, haga clic en el botón "CC" en la parte inferior de la reproducción de video y luego seleccione su idioma preferido.

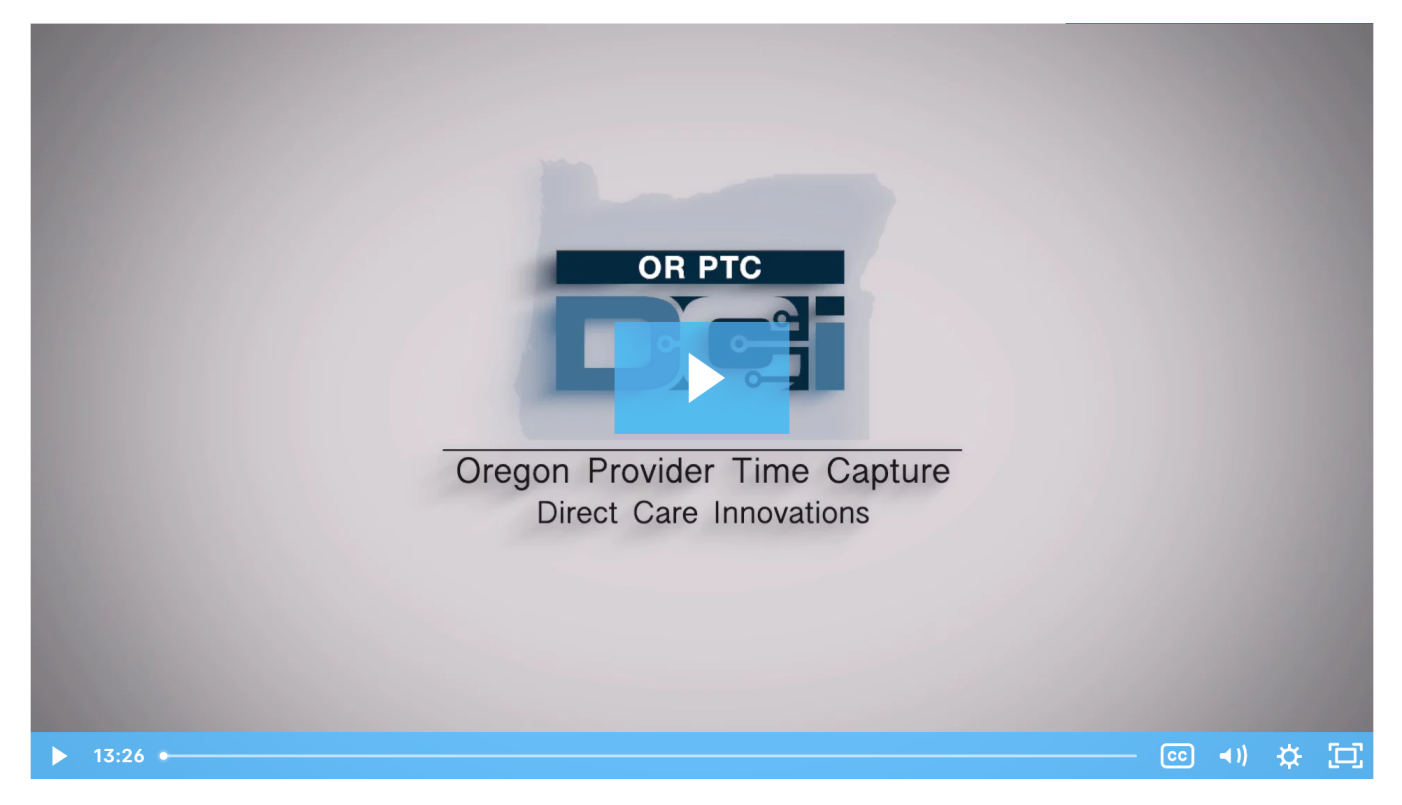

## Related articles

- [Guide OR PTC User Settings Guide](https://dciconfluenceprod.dcisoftware.com/display/ORPD/Guide+-+OR+PTC+User+Settings+Guide)
- [Online Learning Recovering a Forgotten Password](https://dciconfluenceprod.dcisoftware.com/display/ORPD/Online+Learning+-+Recovering+a+Forgotten+Password)
- [Consumer/Consumer Employer Representative Learning Materials Catalog](https://dciconfluenceprod.dcisoftware.com/pages/viewpage.action?pageId=19956558)
- [Download the Technology Comfort Level QRG](https://dciconfluenceprod.dcisoftware.com/display/ORPD/Download+the+Technology+Comfort+Level+QRG)
- [Online Learning Logging in to OR PTC DCI and Changing Your User Settings](https://dciconfluenceprod.dcisoftware.com/display/ORPD/Online+Learning+-+Logging+in+to+OR+PTC+DCI+and+Changing+Your+User+Settings)